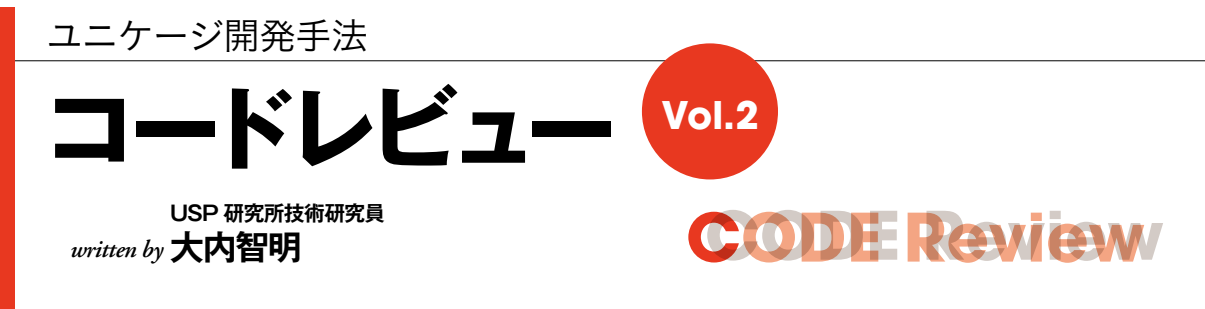

前回から引き続き、ディスク容量監視アプリをどのように「簡単に、短期間に」作成するのか説明していきます。 今回は「保存された結果をCGIで画面表示する」プログラムコードを紹介します。 ブラウザ上に表示するCGI部分を詳しく説明します。

## **技術的な概要**

 一般的に使用される CGI(apache)とブラウザを使 用してサーバー内の結果をパソコン上に表示します。

 ユニケージ開発手法には、HTML を作成するコマンド 群が充実しているため、それらを使用することで「簡単に、 短期間に」CGI と HTML を作成することができます。

 特に画面出力用 HTML を作成する際に、ユニケージ 開発手法ではよく用いられる手法があります。

 数個のコマンド(calsed と mojihame)を実行して、 あらかじめ用意した加工データをテンプレート HTML に はめ込み、画面出力用 HTML を作成する方法です(画 面 1と画面 2)。

紹介するセクションは、以下の 3 つに分割できます。

[1] 画面から POST 形式のデータを取得して、name 形 式に変換する。

[2] サーバー内に保存された結果から画面出力用データ を抽出する。

[3] 抽出したデータをテンプレート HTML にはめ込み、 画面出力用 HTML を作成する。

【補足】usp Tukubai には、他にも HTML 各タグを読み取り専用 にするコマンド、各種入力タグやプルダウンなどのタグに値をはめ 込むコマンドが充実しています。

## **画面 1 テンプレート HTML 画面 2 画面出力用 HTML**

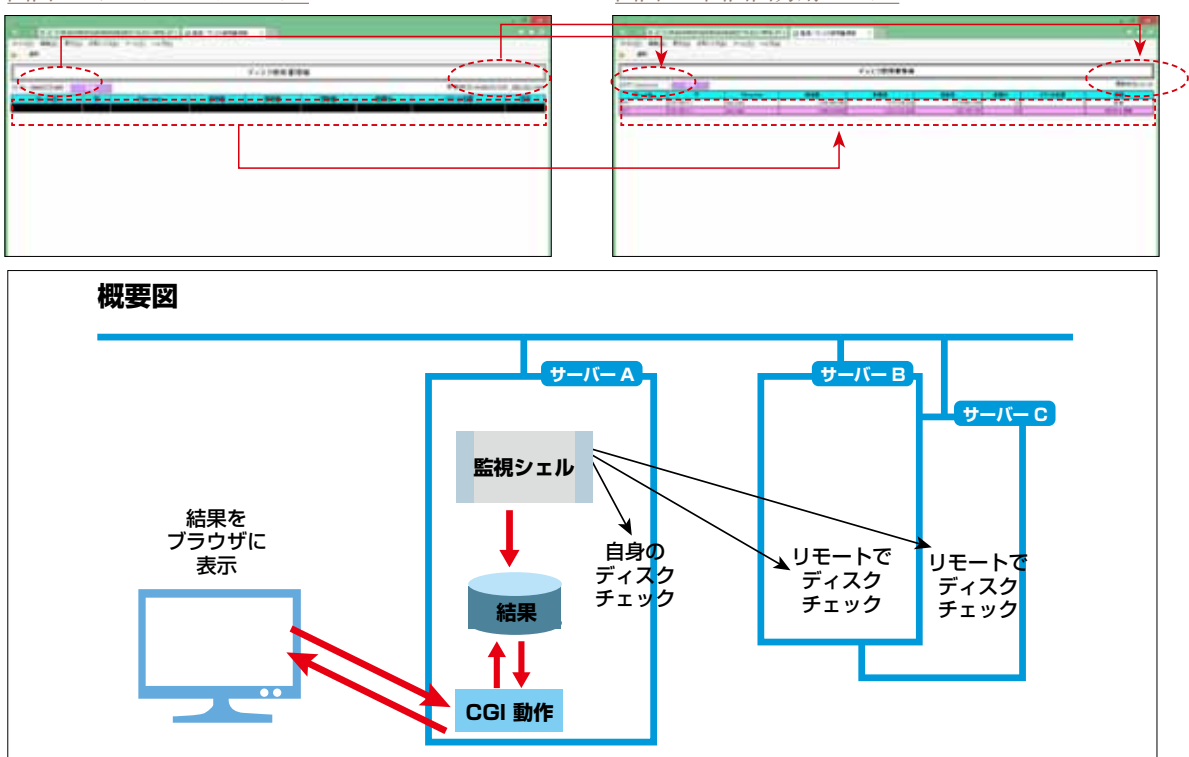

**CODE REVIEW** 

リスト1 ディスク容量監視アプリ

```
1 #!/bin/bash -xv2 \#3 # KANSI. DISK VOL. CGI
4 # ディスク容量監視
5#6 # Written by J. Doi / Date: 2012/08/16
7#8 # ログの出力
9 logfile=/home/usp/LOG/LOG. $(basename $0). $(date +%Y%m%d) $(date +%H%M%S) $$
10 exec 2 \frac{1}{2} slogfile
1112 # 変数の定義
13 export LANG=ja_JP.UTF-8
14 export PATH=/home/UTL:/home/T00L:$PATH
15
16 home=/home/usp
17 logd=$home/LOG
18 semd=$home/SEMAPHORE
19 htmd=$home/KANSI/HTML
20 outd=$home/KANSI/OUTPUT
21 \text{tmp} / \text{tmp} / \text{sm}22 today=$(date +%Y%m%d)23 todayhms=$(date +%Y%m%d%H%M%S)
2125 # エラーチェックと終了処理の定義
                                                    実行結果をチェックする関数
27 [ $ (plus $ {PIPESTATUS [@]}) -eq 0 ] && return
28
  touch $semd/$(basename $0). $HOSTNAME. ERROR. $today
29 exit 1
30}
3133 # 取り込み処理
35 # CGIデータ取込
35 # UG17 = 2 +A = 2<br>36 dd bs=$ {CONTENT_LENGTH} = 2 = 2 = 36 dd bs=$ {CONTENT_LENGTH} = 2 = 2 = 2 = 3
                                                   [I] 画面から POST 形式のデータを取得して、
                                       ------------------------ name 形式に変換する処理(36 ~ 37 行目)
                                            ................. cgi-name については画面3を参照
38
…… 画面にセットされた日付データを取得している。
40 sdate=$ (nameread DAY SELECT $tmp-name)
                           41 [-z \text{ } $s$dsate] ds\text{ } s$dste = $f$today]する。
42
43 # 監視ファイル更新時刻取得
44 cat Soutd/DISK VOL. $ {sdate} |
ト及びユニークする。
47 dayslash HH:MM 1
                    \frac{1}{2} $tmp-kousin
      48
49 # 監視ファイルのデータ形成
                                                     $ echo 20140101090000 dayslash
50 # 1: サーバ名 2: I P 3: Filesystem 4: 現在時刻 5: 総容量
                                                     HH:MM 1
51 # 6:使用量 7:空容量 8:使用% 9:マウント位置 10:状況
                                                     09:0052 # 11:色
                                                     [2] サーバ内に保存された結果から画面出力用
53 cat $outd/DISK_VOL. ${sdate} |
                                                     データを抽出する。(40~58行目)
-------------------------- getlast については画面 4 を参照
55 comma 5 6 7
                                           ------------------- comma は3桁ごとにカンマを振る。
                    \rightarrow $tmp-check
56 msort key=9@1
57 ERROR CHECK
                                                               次ページへ続く→
```
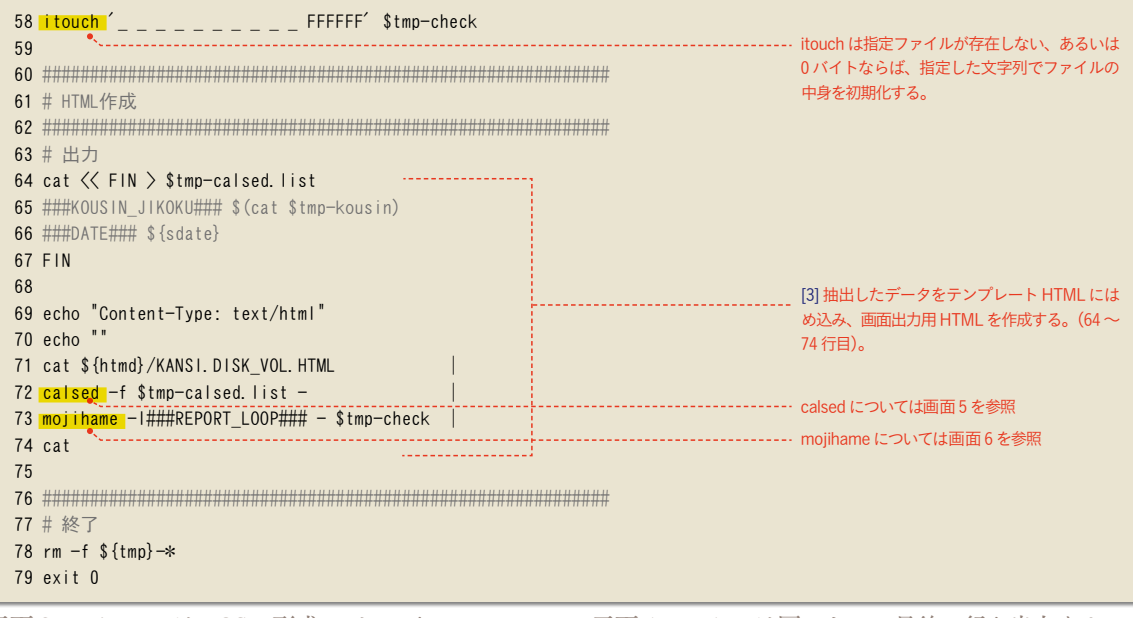

**画面 3 cgi-name は POST 形式のデータを name 形式に変換する**

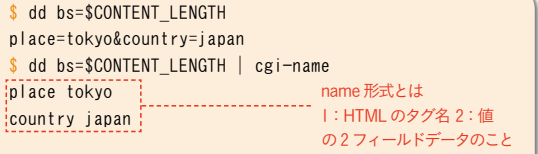

## **コード**

 [1] ~ [3] の 3 つに分割したセクションを順番に説 明していきます。[1] 画面から POST 形式のデータを取 得して、name 形式に変換するコードは、36 ~ 37 行目 に該当します。POST 形式で取得したデータをユニケー ジ開発でよく使用するレイアウトの name 形式 (1: タグ 名、2: 値)に変換します。説明は画面 3 に掲載しました。 次に [2] サーバー内に保存された結果から画面出力用

**画面 5 calsed は sed の文字列置換機能の簡易版**

**画面 4 getlast は同一キーの最後の行を出力する**

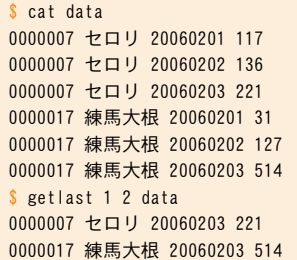

データを抽出するコードは、40 ~ 58 行目に該当しま す。画面から渡された日付の結果から最新データを抽出 して、画面にはめ込みできるように加工しています。最 新データ抽出などで使用するコマンド 「getlast」 の説明 は画面 4 に掲載しました。

 最後に、[3] 抽出したデータをテンプレート HTML に はめ込み、画面出力用 HTML を作成するコードは 64 ~ 74 行目に該当します。パラメータの置換方法は、画面 5 と画面6に掲載しました。出力結果は、画面2となります。

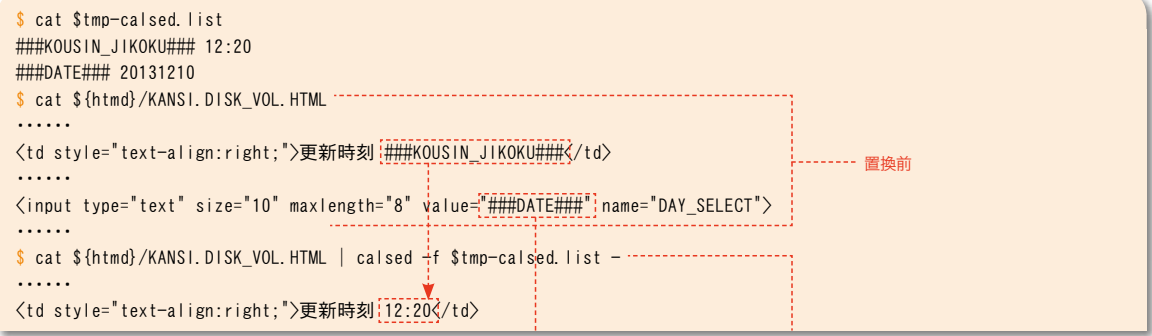

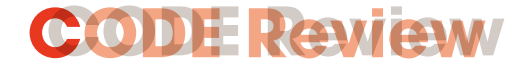

 $\langle$ input type="text" size="10" maxlength="8" value="20131210" name="DAY\_SELECT"> ・・・・・・ . . . . . . . . . . . . . . . . .

----- 置換後

## **画面 6 mojihame は HTML の指定したパラメータ範囲で文字をはめ込み、リストを作る**

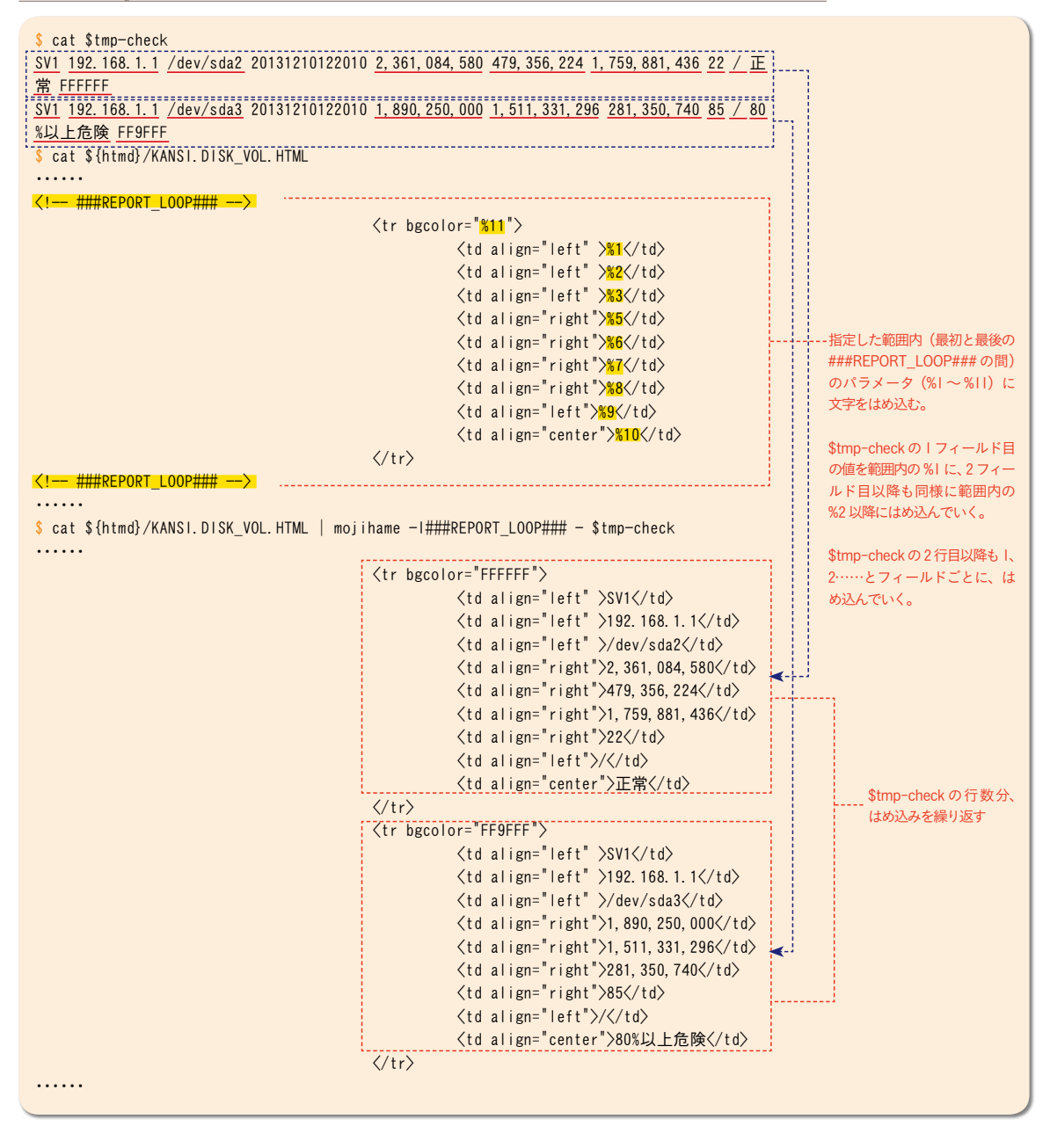

**まとめ**

・・・・・・

 保存された結果を画面に表示する部分のプログラム は 30 行ほどになります。開発期間も約1日です(た だし、HTML 作成時間は除く)。ユニケージ開発手法

では、今回の例で示したように、機能や用途に適合し たコマンドを使用することで開発を「簡単に、短時間 に」行うことができます。

 次回は、多数発生するトランザクションに対して処 理を行う常駐型プログラムをご紹介します。